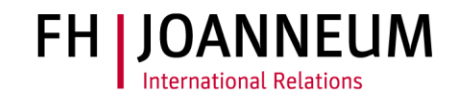

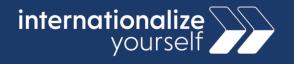

#### **Registration in Mobility Online**

At FH JOANNEUM we use Mobility Online for all incoming student applications. All prospective incoming students have to complete the registration and upload an application via Mobility Online. This document will guide you through the process. Please read this document carefully and contact <u>international@fh-joanneum.at</u> if you have any questions.

#### Step 1

You will receive an e-mail from the International Office with a link to our Mobility Online platform. Please follow this link to open the application form.

#### Step 2

ſ

The first section of the form looks like this

| Online application for exchange students                                 | FHUDANNEUM                                                                                                    |  |
|--------------------------------------------------------------------------|----------------------------------------------------------------------------------------------------|--|
| All fields marked with a (*) must be filled in.                          |                                                                                                    |  |
| Data concerning the application Open all sub groups Close all sub groups |                                                                                                    |  |
| Type of applicant<br>Type of person<br><mark>Exchange Programme</mark>   | <ul> <li>Incoming Outgoing *</li> <li>Students Teachers *</li> <li>ERASMUS + SMS KA103 *</li> <li>Please contact international@fh-joanneum.at if you are not sure which program to select</li> </ul> |  |
| Academic year 2020/21<br>Semester                                        | 2020/2021 • *<br>spring semester 2021 • *                                                                                                    |  |

The field "exchange programme" has already been filled out for you, please do not change this field. Choose the academic year and the semester that you wish to spend at FH JOANNEUM.

### Step 3

Fill out your personal data and the contact data of your emergency contact. The field that says "date of high school leaving exam" is necessary for statistical purposes. An approximate date is sufficient.

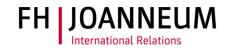

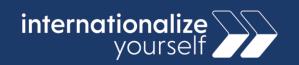

| – Personal Data                                   |                                                                                    |     |
|---------------------------------------------------|------------------------------------------------------------------------------------|-----|
| Last name                                         |                                                                                    | )*  |
| First name                                        |                                                                                    | *   |
| Date of birth (dd.mm.yy)                          | *                                                                                  |     |
| Gender                                            | $\bigcirc$ male $\bigcirc$ female $\bigcirc$ Transgender $\bigcirc$ Intersexuell * |     |
| Nationality                                       | < Please select>                                                                   |     |
| Communication language                            | < Please select>                                                                   |     |
| Date of high school leaving exam                  |                                                                                    | * ? |
| E-mail address                                    |                                                                                    | * ? |
| Same e-mail-address for check                     |                                                                                    | )*  |
| <ul> <li>Emergency contact information</li> </ul> |                                                                                    |     |
| Last name                                         |                                                                                    | *   |
| First name                                        |                                                                                    | *   |
| E-mail address                                    |                                                                                    | *   |
| Relation to contact person                        |                                                                                    | ]*  |
|                                                   | Mother, father, friend etc.                                                        |     |

## Step 4

Submit information about your studies at your home university.

| <ul> <li>Data concerning the current study</li> </ul>   |                                                                         |
|---------------------------------------------------------|-------------------------------------------------------------------------|
| Country of the sending institution                      | <please select=""></please>                                             |
| Sending institution                                     | < Please select> 💌                                                      |
|                                                         | Please let us know if you cannot find your home university in the list. |
|                                                         |                                                                         |
| Do you already have a bachelor's degree?                | ○ Yes ○ No *                                                            |
| If yes: certificate obtained on                         |                                                                         |
| Have you already been studying abroad                   | ○ Yes ○ No *                                                            |
| If yes, when and at which institution                   |                                                                         |
|                                                         |                                                                         |
| Contact person at sending institution                   | *                                                                       |
| E-Mail address of contact person at sending institution | *                                                                       |
|                                                         |                                                                         |

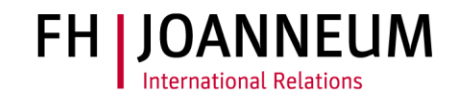

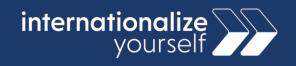

#### Step 5

Fill out information about your planned studies at FH JOANNEUM. If you do not know which institute, department or field of study to select, please contact us. Under "field of study" you can select first cycle if you are a bachelor's degree student and "second cycle" if you are a master's degree student.

The dates of stay are an estimation and can be changed once you know exactly when you will be arriving.

| <ul> <li>Data concerning the planed study</li> </ul> |                                                                                                |
|------------------------------------------------------|------------------------------------------------------------------------------------------------|
| Host country                                         | Austria                                                                                        |
| Receiving institution                                | GRAZ09 - FH JOANNEUM GESELLSCHAFT MBH                                                          |
| Department                                           | < Please select>                                                                               |
| Institute                                            | < Please select>                                                                               |
| Level of study                                       | < Please select>  *       First cycle = bachelor students       Second cycle = master students |
| Field of Study                                       | < Please select>                                                                               |
| Duration of Erasmus stay from                        | *                                                                                              |
| Duration of Erasmus stay to                          | *                                                                                              |
|                                                      | Please add the approximate dates you are planning to stay - can be changed later               |

## Step 6

Fill out information about your language competence and let us know why you want to come to FH JOANNEUM. You only need to write a brief summary. You will be asked to upload a motivation letter at a later stage.

When you have entered all necessary information, you may submit the application form. You will receive a confirmation e-mail to the e-mail address you have registered with further information on how to proceed.

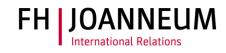

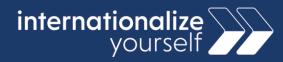

| - Language competence                              |                                                                                                    |
|----------------------------------------------------|----------------------------------------------------------------------------------------------------|
| Mother tongue                                      | < Please select>                                                                                                    |
| Language of instruction at the sending institution | < Please select> 🔻                                                                                                    |
| English language competence                        | <ul> <li>A1: Anfänger 1/Breakthrough or beginner</li> <li>A2: Anfänger 2/Waystage or elementary</li> <li>B1: Fortgeschritten 1/Threshold or intermediate</li> <li>B2: Fortgeschritten 2/Vantage or upper intermediate</li> <li>C1: Fließend in Wort und Schrift 1/Effective Operational Proficiency or advanced</li> <li>C2: Fließend in Wort und Schrift 2/Mastery or proficiency *</li> </ul> |
| German language competence                         | <ul> <li>A1: Anfänger 1/Breakthrough or beginner</li> <li>A2: Anfänger 2/Waystage or elementary</li> <li>B1: Fortgeschritten 1/Threshold or intermediate</li> <li>B2: Fortgeschritten 2/Vantage or upper intermediate</li> <li>C1: Fließend in Wort und Schrift 1/Effective Operational Proficiency or advanced</li> <li>C2: Fließend in Wort und Schrift 2/Mastery or proficiency</li> </ul>   |
| - Other information                                |                                                                                                    |
| Reasons why you wish to study abroad               |                                                                                                    |
|                                                    | Please find further information on data protection here.                                                                                                    |
|                                                    |                                                                                                    |
| Cancel application                                 | Send Application                                                                                                    |

### Step 7

Check your e-mail for a confirmation e-mail from Mobility Online with a link to activate your personal workflow. Note that the e-mail could be in your spam filter. Follow the registration link and generate your workflow.

## Step 8

Upload all necessary documents to your workflow and submit your application before the application deadline. The application deadline is **June 15th** for those coming during the winter semester (September-February) and **November 15th** for those coming during the summer semester (February-July).

## Step 9

After the application deadline, you will be informed whether your application was accepted. If your application was accepted, you can generate your Learning Agreement in Mobility Online. Once you have completed your Learning Agreement with all necessary signatures, you will receive an official acceptance letter from us.